## **TERMOSTATO DIGITALE DISPLAY RETROILLUMINATO E NAVIGAZIONE A MENÙ** 2 moduli per serie civili - Installazione da incasso

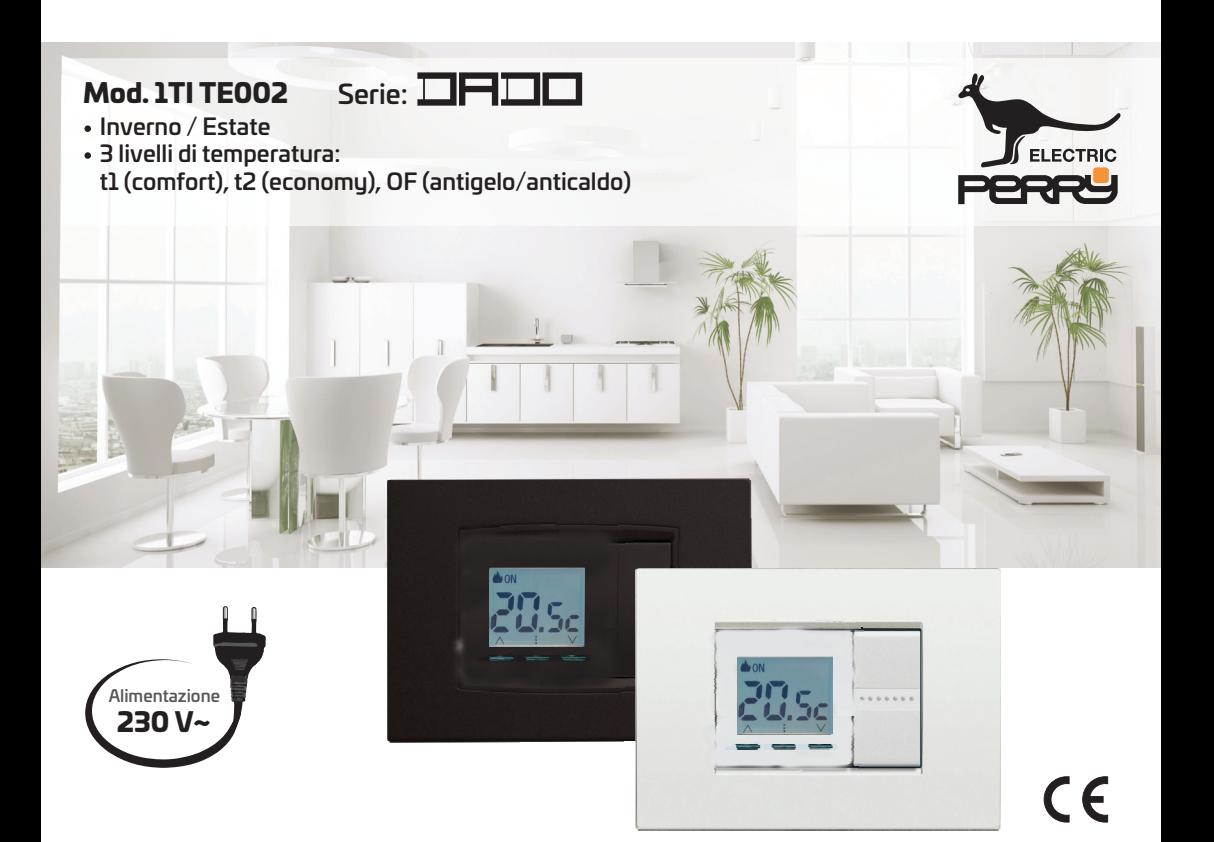

## **Manuale Istruzioni**

per l'installazione, impostazioni ed uso

**IMPORTANTE:** per la procedura di montaggio del dispositivo con la placca della serie civile di maggior diffusione scelta, attenersi alle indicazioni riportate nelle istruzioni di compatibilità consultabile e scaricabile dal sito: http://perru.it/grcode/1TITE002.html

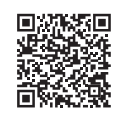

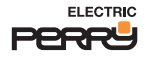

### **INDICE**

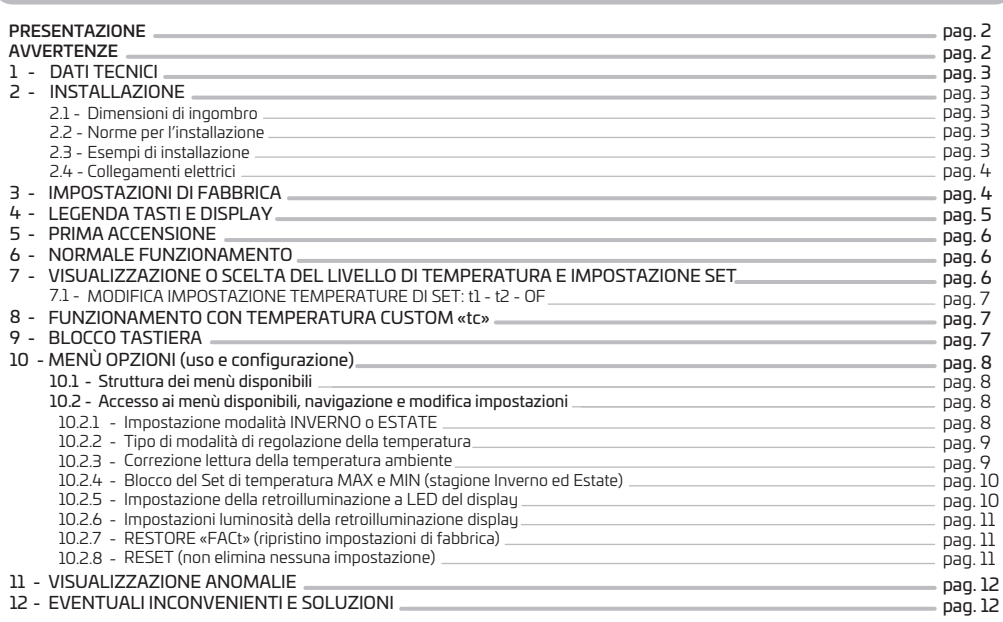

### **PRESENTAZIONE**

#### *Gentile Cliente, La ringraziamo per aver scelto un nostro prodotto.*

II termostato è adatto a tutti gli impianti di riscaldamento e/o raffrescamento, consente di regolare la temperatura ambiente nel luogo in cui è installato e pertanto è in grado di soddisfare le esigenze degli utenti in termine di COMFORT e RISPARMIO ENERGETICO. È dotato di un chiaro display retroilluminato per tenere sotto controllo tutte le sue funzioni in tempo reale. La facilità di utilizzo tramite navigazione a menù è la caratteristica fondamentale, infatti nonostante la completezza delle sue funzioni è facilissimo da usare.

Il termostato è dotato di 3 livelli di Set di temperatura regolabili secondo proprie esigenze t1 (comfort) t2 (economu) OF (antigelo per la modalità Inverno o anticaldo per la modalità Estate).

Il dispositivo di fabbrica, regola la temperatura in modo Proporzionale modulante nel tempo con cicli di durata impostabili da 7 a 20 minuti (default 7 minuti); questo sistema permette di mantenere più stabile la temperatura desiderata, aumentando la sensazione di comfort per l'utente ed è particolarmente adatto per gli impianti con alta inerzia termica, come ad esempio per i pannelli radianti sottopavimento. In alternativa è possibile selezionare il funzionamento in modo Differenziale ON/OFF con isteresi impostabile da 0,2°C a 1,5°C (default 0,3°C) per adattarsi all'inerzia termica del Vostro specifico impianto.

In funzione del posizionamento del dispositivo (es. installazione nel muro perimetrale che in inverno è mediamente più freddo e in estate più caldo del resto dell'abitazione), si ha la possibilità di calibrare la lettura della temperatura ambiente rilevata, impostando un valore di correzione da -6 °C a +6 °C. Particolare attenzione è stata riservata al risparmio energetico: il blocco opzionale delle temperature di Set impostate (MAX/MIN), il valore della temperatura antigelo o anticaldo regolabile, consentono di evitare sprechi di energia con conseguente risparmio economico. Vedere la descrizione di queste ed altre funzioni nelle pagine successive.

# **AVVERTENZE**

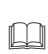

Leggere attentamente il presente manuale prima di utilizzare il prodotto, in quanto fornisce importanti indicazioni<br>riguardanti la sicurezza, l'installazione e l'uso. Conservare con cura il manuale per successive consulta

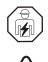

2

L'installazione ed il collegamento elettrico del termostato devono essere eseguiti da elettricista esperto ed in conformità alle norme e leggi vigenti.

Interrompere l'alimentazione di rete 230V~ prima di effettuare l'installazione del termostato.

Il non andrà utilizzato da persone (compresi bambini) con capacità fisiche, sensoriali e mentali ridotte, o mancanza di esperienza e dispositivo conoscenza delle istruzioni, a meno che vengano supervisionati o abbiano ricevuto le dovute istruzioni che riguardano l'uso dell'apparecchio da parte di una persona responsabile per la loro sicurezza. I bambini andranno supervisionati per assicurarsi che non giochino con l'apparecchio.

IMPORTANTE: il dispositivo garantisce in caso di mancanza di rete 230V~ (Black-out) il mantenimento in memoria delle impostazioni inserite. Al ripristino dell'alimentazione di rete il display si accende e il dispositivo ritorna al modo di funzionamento attivo prima della mancanza di rete.

· In caso di necessità pulire con delicatezza il dispositivo e il display utilizzando un panno morbido e asciutto.

Il costruttore si riserva la facoltà di introdurre tutte le modifiche tecniche e costruttive che riterrà necessarie senza obbligo di preavviso.

### **1 - DATI TECNICI**

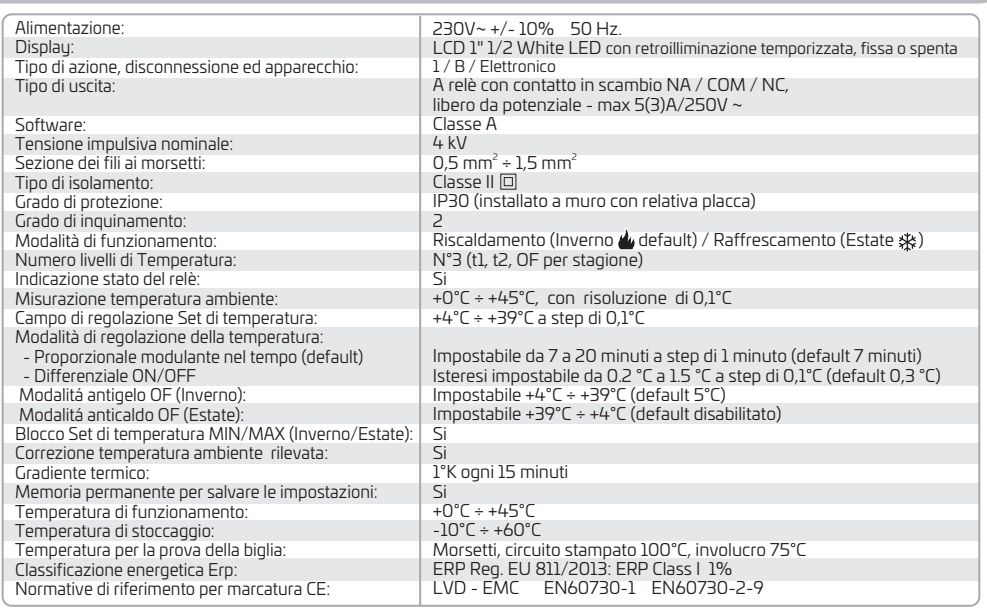

### **2 - INSTALLAZIONE**

#### **2.1 - Dimensioni d'ingombro** (mm)

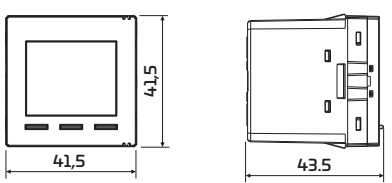

#### **2.2 - Norme per l'installazione**

**Importante: l'installazione ed il collegamento elettrico dei dispositivi ed apparecchiature devono essere eseguiti da personale qualificato ed in conformità alle norme e leggi vigenti. Il costruttore non si assume alcuna responsabilità per quanto concerne l'impiego di prodotti che debbano seguire particolari norme di ambiente e/o installazione, il cui onere resta di competenza ed a carico dell'installatore.**

Installazione del dispositivo: indipendente - fisso

- $\bullet$  ad incasso in scatola rettangolare 2,3,4,6 moduli.
- $\bullet$  installare il dispositivo a circa 1,5 ÷ 1,7 m da terra lontano da fonti di calore, finestre e quant'altro possa influenzarne il normale stato operativo.

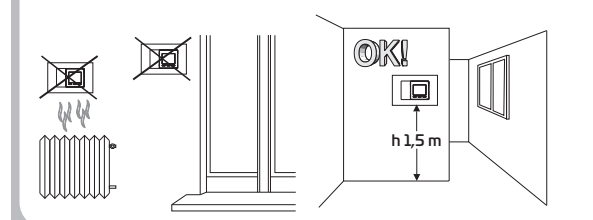

#### **2.3 - Esempi di installazione**

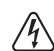

#### Attenzione: prima di effettuare l'installazione disattivare la tensione di rete.

Impianti di riscaldamento con il dispositivo che comanda:

. A) Caldaia murale.

B) Bruciatore o Pompa di circolazione o Elettrovalvola motorizzata. C) Elettrovalvola di zona (esempio per impianto a pavimento o altro).

N.B.: gli esempi riportati nella presente documentazione sono di principio.

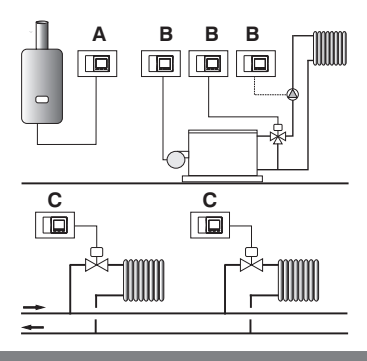

IMPORTANTE: per la procedura di montaggio del dispositivo con la placca della serie civile di maggior diffusione scelta, attenersi alle indicazioni riportate nelle istruzioni di compatibilità scaricabili dal sito www.perru.it inquadrando il OR code a pag. 1 del presente manuale.

#### **2 - INSTALLAZIONE**

#### **2.4 - Collegamenti elettrici**

Attenzione! Disattivare la tensione di rete 230V~

#### Morsetti di alimentazione 230V~

Collegare l'alimentazione di rete ai morsetti:

- $n^4$  LINEA
- $n^{\circ}$ 5 NEUTRO
- -

Morsetti Relè

n°2 - Comune (C)

Collegare il dispositivo da comandare ai morsetti:

n°3 - Contatto normalmente aperto (NA)

- n°1 Contatto normalmente chiuso (NC)
	-

Esempio di collegamento elettrico a una valvola motorizzata

N.B.: con forti carichi induttivi (pompe ed elettrovalvole) si consiglia di collegare un filtro RC in parallelo al carico.

 $\lambda$ 

Esempio di collegamento elettrico a una caldaia

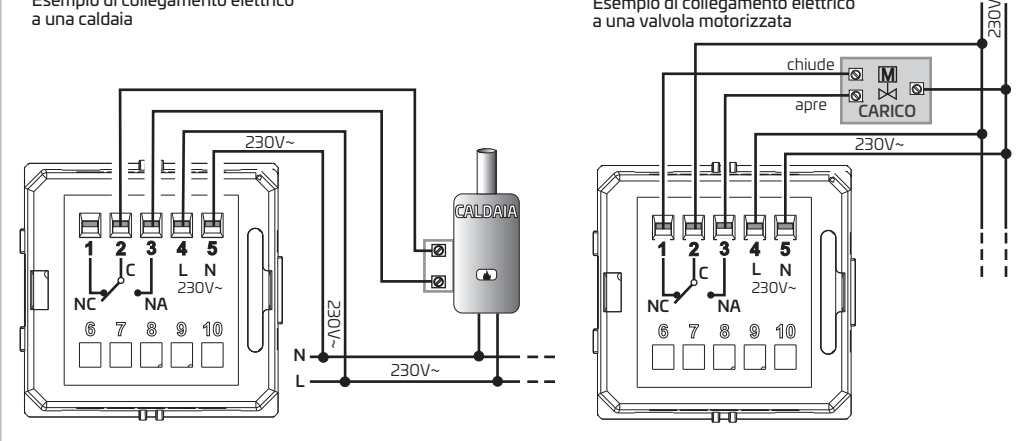

Dal normale funzionamento del dispositivo vedere paragrafo 6, tenendo premuto per 10 secondi il tasto  $\wedge$  si attiva una forzatura manuale del rèlè in ON, della durata di 5 minuti, utile all'installatore per testare l'accensione e spegnimento dell'utenza allacciata.

*Nota: ripremere e tenere premuto il tasto ∧ per 10 secondi per uscire dalla condizione di forzatura in ON prima del termine dei 5 minuti.*

### **3 - IMPOSTAZIONI DI FABBRICA**

I dati inseriti nel termostato denominati «IMPOSTAZIONI DI FABBRICA» si riferiscono ad un funzionamento definito «Standard». Nei capitoli seguenti verranno descritte tutte le funzioni personalizzabili, al fine di soddisfare ogni esigenza di comfort ambientale.

#### **PARAMETRO DEFAULT** Stagione attiva Inverno

**TABELLA IMPOSTAZIONI DI FABBRICA** (default)

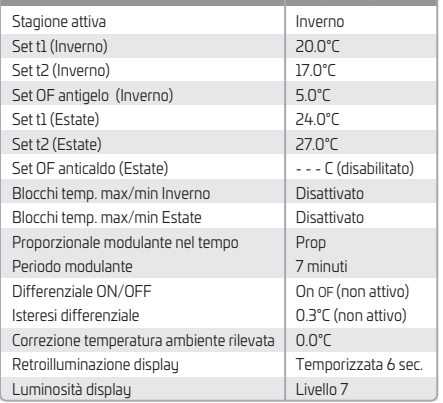

4

### **RESTORE (Fact) - Ripristino delle impostazioni di fabbrica**

Il RESTORE riporta il termostato alle impostazioni di fabbrica, (vedere tabella a lato). Per eseguire l'operazione seguire le indicazioni al par. 10.2.7

#### $RESET ( rSt)$

#### Non annulla le impostazioni inserite

Nel caso in cui il termostato presentasse mal funzionamenti, visualizzazioni errate o altre situazioni non corrette, effettuare un «Reset» come da indicazione al par. 10.2.8 Il dispositivo riprende il normale funzionamento.

IMPORTANTE: il termostato garantisce in caso di mancanza di rete (230V~) il mantenimento in memoria delle impostazioni inserite. Al ripristino dell'alimentazione di rete il display si accende e il dispositivo ritorna al modo di funzionamento attivo prima della mancanzadirete.

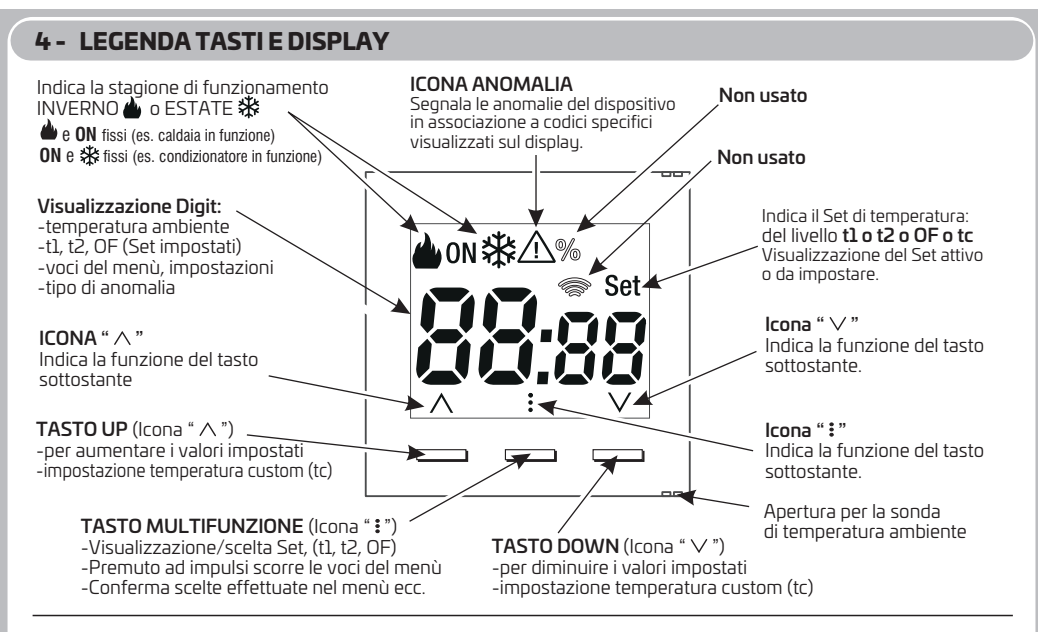

Per eseguire una delle funzioni sotto descritte si deve essere a prodotto «sveglio» sulla schermata di Normale Funzionamento.

### **Comandi veloci dei tasti**

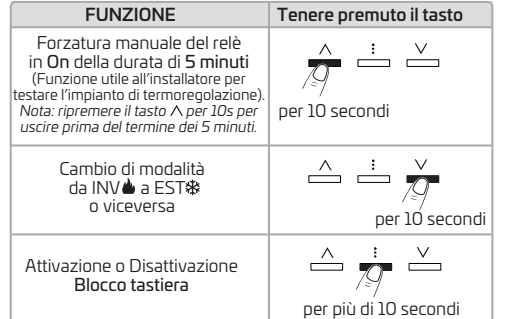

### **Funzioni particolari dei tasti**

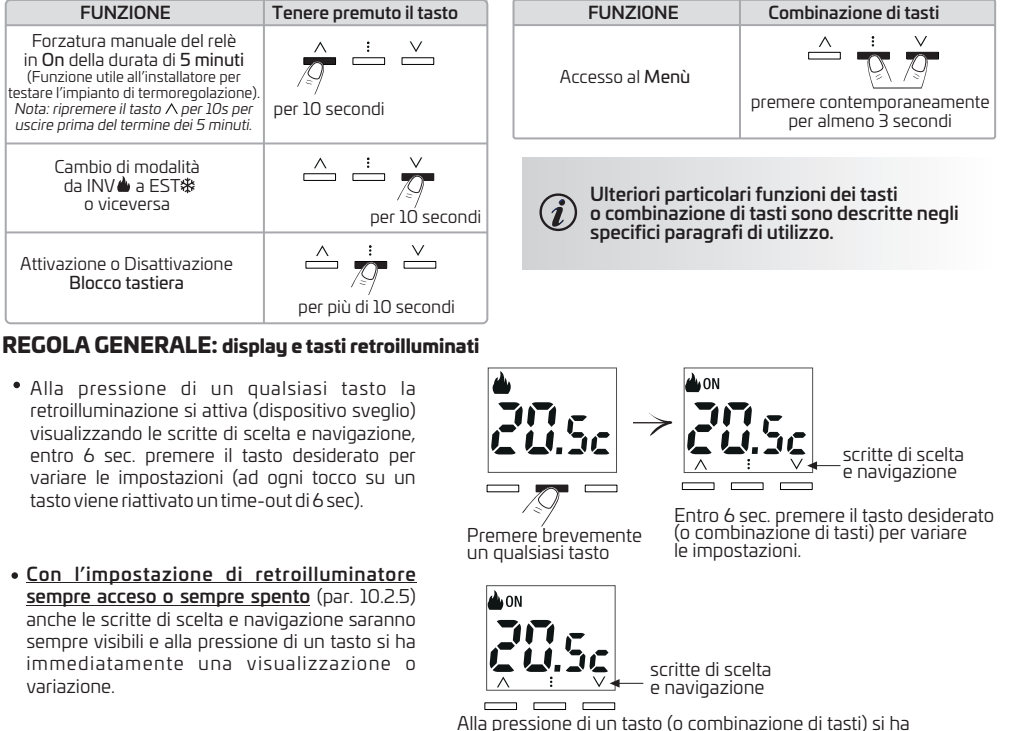

#### Alla pressione di un qualsiasi tasto la retroilluminazione si attiva (dispositivo sveglio) visualizzando le scritte di scelta e navigazione, entro 6 sec. premere il tasto desiderato per variare le impostazioni (ad ogni tocco su un

tasto viene riattivato un time-out di 6 sec).

Con l'impostazione di retroilluminatore sempre acceso o sempre spento (par. 10.2.5) anche le scritte di scelta e navigazione saranno sempre visibili e alla pressione di un tasto si ha immediatamente una visualizzazione o variazione.

immediatamente una visualizzazione o variazione

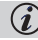

### **5 - PRIMA ACCENSIONE**

Al primo inserimento della tensione di rete, il termostato esegue un lamp-test accendendo tutti i segmenti del display visualizzando per qualche secondo la schermata del modello e la versione del software installato.

Il termostato è in funzione, visualizza sul display la modalità Inverno «riscaldamento», la temperatura ambiente rilevata. nota: livello operativo: t1 (COMFORT) con Set di temperatura a 20°C e retroilluminazione display temporizzata a 6 sec.

### **6 - NORMALE FUNZIONAMENTO**

In normale funzionamento il termostato visualizza la temperatura ambiente rilevata.

ON acceso indica utenza allacciata in funzione

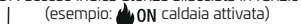

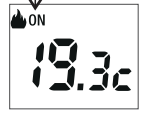

Se presente eventuale allarme / anomalia il display visualizzerà in modo fisso *un codice, esempio E1 (vedere cap. 11).*

### **7 - VISUALIZZAZIONE O SCELTA DEL LIVELLO DI TEMPERATURA e IMPOSTAZIONE SET**

In normale funzionamento, premere il tasto: per visualizzare il livello corrente operativo alternato al relativo valore di Set di temperatura impostato. Nota: nel caso fosse attivo il funzionamento tc (temperatura custom) viene disattivato, vedere cap. 8.

Premendo ad impulsi il tasto: i si visualizzano a rotazione i livelli t1, t2, OF. Selezionato il livello desiderato, entro 6 sec. premere il tasto  $\wedge$  o  $\vee$  se si desidera modificare anche il valore di Set di temperatura impostato; dopo 6 sec. senza premere nessun tasto la modifica verrà salvata in automatico e il dispositivo ritorna al normale funzionamento.

L'impostazione risulterà permanente fino a quando si deciderà di scegliere un altro livello t1 o t2 o OF o la modalità di temperatura custom (tc).

*Esempio: normale funzionamento in modalità Inverno.*

6

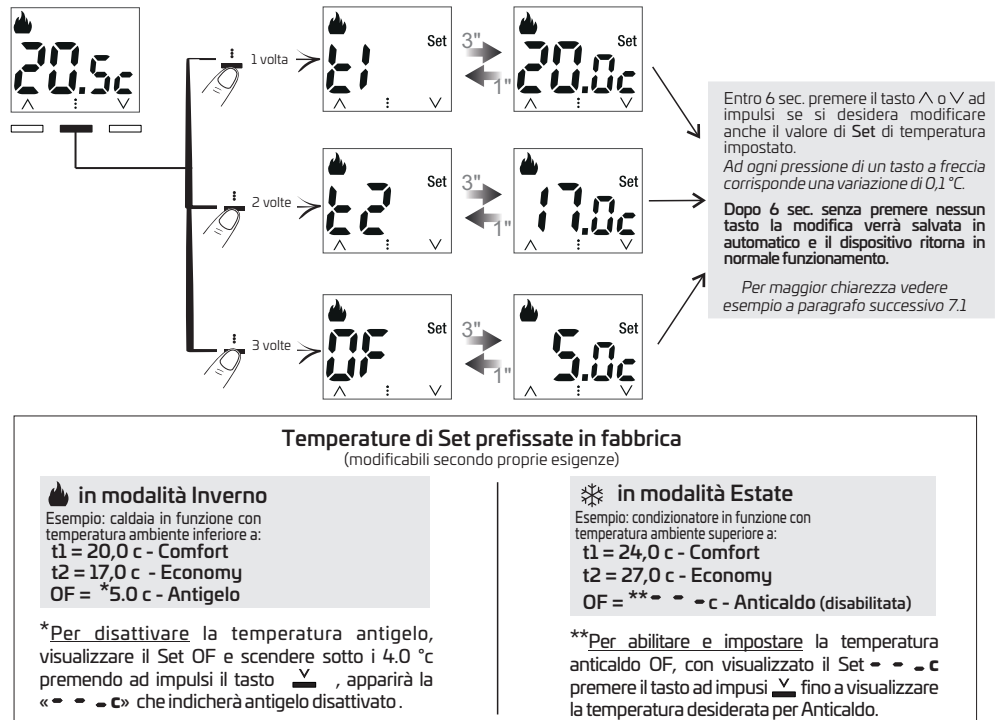

Sarà possibile modificare le temperature di Set preimpostate a seconda del livello scelto, tenendo presente che: in funzionamento INVERNO  $\bigtriangleup$  il set t1 deve essere maggiore o uguale a t2; t2 deve essere maggiore o uguale a OF.  $\in$  funzionamento ESTATE 尜 il set  $\bf d$  deve essere inferiore o uguale a t2; t2 deve essere inferiore o uguale a OF (se abilitata).

*Se è stato impostato un blocco di temperatura Max e/o Min, anche la modifica del Set di temperatura sarà possibile entro tali blocchi (vedere par. 10.2.4).*

#### **7 - VISUALIZZAZIONE O SCELTA DEL LIVELLO DI TEMPERATURA e IMPOSTAZIONE SET**

### **7.1 - MODIFICA IMPOSTAZIONE TEMPERATURE DI Set: t1 - t2 - OF**

Esempio: con dispositivo in normale funzionamento e stagione attiva inverno, di seguito nelle figure viene modificato il Set t1 (Comfort) da valore di default 20°c a 21.5°c.

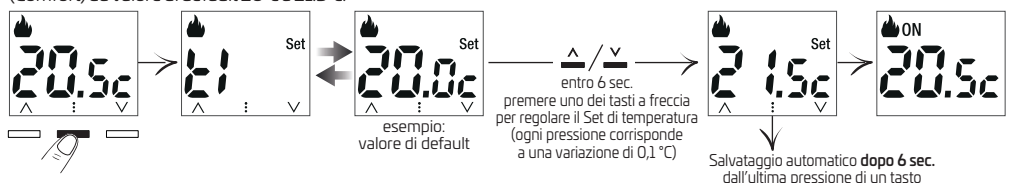

### **8 - FUNZIONAMENTO CON TEMPERATURA CUSTOM (tc)**

In qualsiasi momento sarà possibile passare ad una impostazione di Set definita **tc** «temperatura Custom», nella quale l'utente può impostare un valore desiderato di Set di temperatura diverso da t1, t2, OF.

Dalla schermata di normale funzionamento del termostato premere il tasto  $\wedge\,$ o  $\vee$  per visualizzare il livello e la temperatura di Set in quel momento attivo: t1 o t2 o OF (oppure tc se precedentemente impostata), **premendo di nuovo** il tasto  $\wedge$  o  $\vee$  sarà possibile impostare un diverso valore di Set di temperatura, entrando inmodalità temperatura Custom (tc) .

Ad ogni pressione di uno dei tasti  $\land\lor$  corrisponde una variazione di 0,1°C e diventerà di 0,5°C se si continua a premere ad impulsi. Dopo 6 sec. dall'ultima pressione di un tasto  $\land\lor$  il Set di temperatura  $t$ C viene automaticamente salvato.

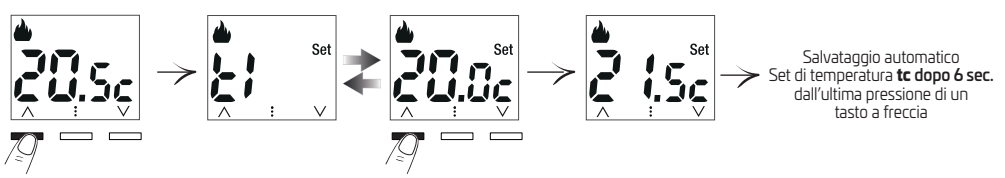

*Se è stato impostato nel termostato un blocco di temperatura Max e/o Min per la stagione corrente, anche la menù del modifica del Set di temperatura Custom sarà possibile entro tali blocchi (vedere par. 10.2.4).*

*Non sarà possibile attivare e impostare una temperatura partendo dal tc* **set OF**disattivato.

**Per visualizzare** il Set di temperatura Custom (tc) premere brevemente un tasto a freccia  $( \wedge \vee )$ .

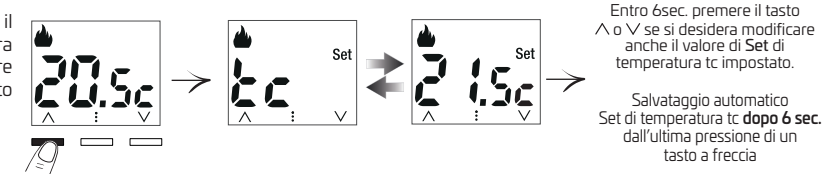

**Importante:** la funzione di temperatura Custom (tc) avrà una **durata PERMANENTE**.

Per uscire dalla modalità permanente di funzionamento Custom, selezionare premendo il tasto : un altro livello desiderato t1 o t2 o OF.

### **9 - BLOCCO TASTIERA**

La funzione di "Blocco tastiera" permette all'utente di bloccare le funzionalità accessibili tramite i pulsanti del termostato, al fine di evitare sabotaggi e sprogrammazioni indesiderate.

Dal normale funzionamento, tenendo premuto per più di 10 secondi il tasto: i siattiverà il blocco tastiera. Ripetere l'operazione per sbloccare la tastiera. Con tastiera bloccata, alla pressione di uno dei tasti, verrà visualizzata sul display per pochi secondi la scritta lampeggiante  $\mathbf{h}$ .  $\mathbf{g}$ . Con la funzione di blocco tastiera attivata, il display mostrerà la schermata di Normale funzionamento ed eventuali codici di allarmi e anomalie.

#### **Abilitare Blocco tastiera**

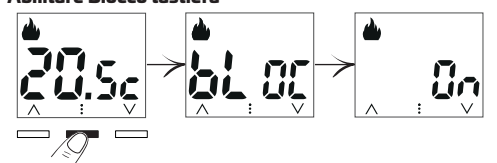

tenere premuto per più di 10 sec.

### **Disabilitare Blocco tastiera**

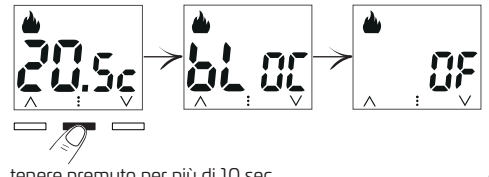

7

tenere premuto per più di 10 sec.

### **10 - MENU OPZIONI (uso e configurazione)**

ATTENZIONE: l'accesso al menù configurazione è consigliato all'installatore o ad utente esperto in quanto la **modifica di alcune impostazioni potrebbe compromettere il corretto funzionamento dell'impianto termico.**

### **10.1 - Struttura dei Menù disponibili**

*I Menù sono disposti in modo sequenziale:* 

- $\mathbb{D} \mathsf{S}\mathsf{E}$   $\mathsf{R}\mathsf{s}^-$  = Impostazione stagione Inverno  $\spadesuit$  (riscaldamento) o Estate  $\mathscr$  (raffrescamento)
- $\supseteq$   $\cdot$   $\in$   $\mathbb{S}$   $\;$  = Impostazione di Regolazione della temperatura *( Proporzionale modulante nel tempo o Differenziale )*
- 3 = Impostazione Periodo *(per proporzionale modulante nel tempo)*
- 4 = Impostazione Isteresi *(per differenziale On/Off)*
- $\bigcirc$   $\bigcirc$   $\alpha$   $\cdots$  = Correzione temperatura ambiente
- = Blocchi di temperatura Max e Min. *(in modo distinto per la stagione Inverno e la stagione Estate)* 6
- $\mathcal{D}$   $\mathrel{{L}}$   $\mathrel{{\mathsf{E}}}$  a  $\mathrel{{=}}$  Impostazione della retroilluminazione a LED del display
- $\mathbf{S}$   $\mathbf{L}$   $\mathbf{H}$   $\mathbf{I}$  = Impostazione di luminosità del display *( impostazione precedente non è stato selezionato display sempre spento «OF») solo se nell'*
- $\mathbf{PFL} = \mathsf{Restore}$  *(riporta il dispositivo alle impostazione di fabbrica)*

 $\mathbb O\cdot\mathsf{S}$  **L** = Reset (non elimina nessun dato precedentemente modificato o inserito)

## **10.2 - Accesso ai menù disponibili, navigazione e modifica impostazioni**

Procedura per accesso e selezione del menù desiderato: 1. Premere contemporaneamente tasti $\mathbf{I} \vee \mathbf{P}$ er ameno 3 secondi in modo da accedere ai menù disponibili. 2. Premere il tasto: ad impulsi per scorrere sequenzialmente i menù e scegliere la voce desiderata. 3. Premere il tasto  $\wedge$  o  $\vee$  per modificare il/i parametro/i del menù scelto. 4. Premere il tasto: per confermare il valore modificato e passare al parametro successivo. *Le voci dei menù sono visualizzate in modo sequenziale, premere ad impulsi il tasto per ritornare ad un parametro precedentemente visualizzato.*

5. Per uscire dai menù tenere premuto il tasto: per 3 sec. per confermare le modifiche effettuate e tornare alla schermata principale.

Il Termostato ritorna al normale funzionamento una volta passati 30 sec. (time-out) dall'ultima pressione di un tasto, tutte le *modifiche effettuate saranno salvate.*

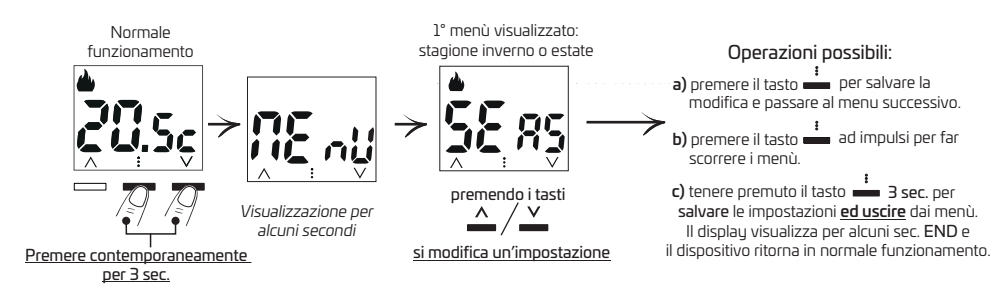

### **10.2.1 - Impostazione modalità INVERNO o ESTATE**

INVERNO = riscaldamento (impostazione di fabbrica) ESTATE = raffrescamento

*Vedere al paragrafo 7: Temperature di Set prefissate in fabbrica.*

Per modificare premere il tasto  $\land$  o $\lor$ .

8

Per confermare, premere il tasto : e passare al menù successivo.

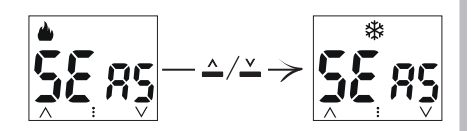

Sarà possibile cambiare stagione da Inverno ad Estate e viceversa senza entrare nei parametri menù. In normale funzionamento del dispositivo sarà sufficiente tenere premuto per  $10$  secondi il tasto  $\vee$ .

### **1 2 0.2 . - Tipo di modalità di regolazione della temperatura**

Il termostato regola la temperatura in modo PROPORZIONALE MODULANTE NEL TEMPO «PrOP» (impostazione di fabbrica); la durata del ciclo è impostabile da 7 a 20 minuti (default 7 minuti). Questo sistema permette di mantenere più stabile la temperatura desiderata, aumentando la sensazione di comfort per l'utente e risparmiando sui consumi energetici.

*Si consiglia un ciclo lungo per impianti con inerzia termica alta (radiatori in ghisa, impianti a pavimento) ed un ciclo breve per impianti con inerzia termica bassa (fan- coil).*

In alternativa al proporzionale modulante nel tempo è possibile regolare la temperatura in modo DIFFERENZIALE TERMICO ON/OFF con valore del differenziale termico «Isteresi» prefissato in fabbrica a 0,3 °C. Nota: valori impostabili da 0,2 °C a 1,5 °C.

*Il valore dell'isteresi deve essere impostato in base all'inerzia termica dell'impianto: si consiglia un valore basso per impianti con radiatori (es. in ghisa) ed un valore alto per impianti con Fan coil.*

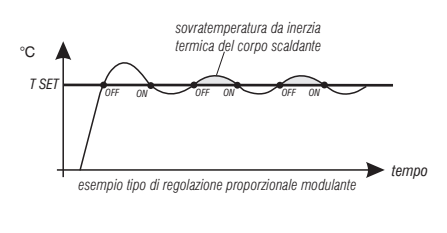

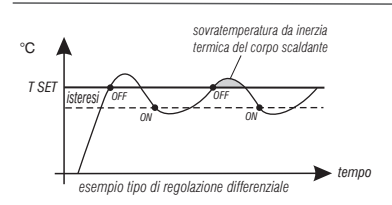

È possibile selezionare la modalità di regolazione della temperatura tra funzionamento **Proporzionale modulante** nel tempo «**PrOP**» (impostazione di fabbrica) oDifferenziale termico «On OF».

Utilizzando i tasti  $\land\lor$ , selezionare la modalità desiderata di regolazione della temperatura. Eseguita la scelta premere il tasto: per confermare e visualizzare la schermata per l'impostazione del PERIODO se si è scelto PrOP oppure per l'impostazione dell'ISTERESI se  $s$ i è scelto  $On$   $OF$ 

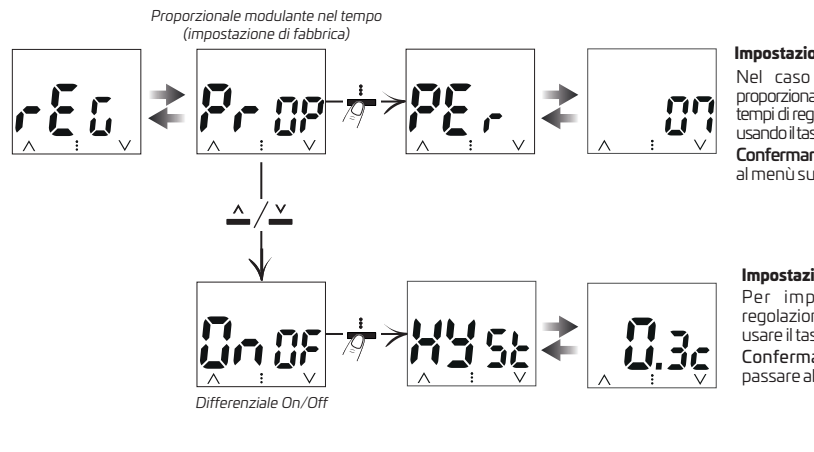

#### **Impostazione Periodo**

Nel caso di termoregolazione proporzionale è possibile impostare i tempi di regolazione da 7 a 20 minuti usando il tasto  $\wedge$ o $\vee$  (default 7 min.). Confermare con il tasto  $\mathbf{\hat{z}}$  e passare al menù successivo.

#### **Impostazione Isteresi**

Per impostare l'isteresi di regolazione da 0.2°C a 1.5°C usare il tasto  $\wedge$  o $\vee$  (default 0.3 °C).  $Confermare con il tasto  $\mathbf{e}$$ passare al menù successivo.

### **1 Correzione lettura della temperatura ambiente 0.2 .3 -**

Se per qualsiasi motivo il termostato viene installato in una posizione in cui la temperatura ambiente misurata può essere influenzata da condizioni particolari (es. il muro perimetrale che in inverno è mediamente più freddo e in estate più caldo del resto dell'abitazione), sarà possibile correggere manualmente la temperatura ambiente come da procedura seguente.

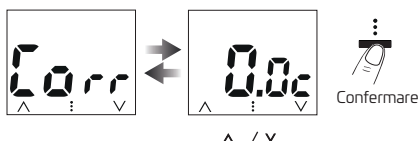

Regolare il valore da -6°C a +6°C con step di 0,1°C (default 0,0°C) premendo ad impulsi il tasto  $\wedge$  o  $\vee$ .

Confermare con il tasto  $\ddot{\bm{z}}$  per salvare l'impostazione e passare al menù successivo.

9

#### **10.2 - Accesso ai menù disponibili, navigazione e modifica impostazioni**

### **10.2 4 i stagione . - Blocco de Set di temperatura MAX e/o MIN ( Inverno ed Estate)**

*In alcuni casi particolari di installazione del , ad esempio in edifici pubblici, alberghi, ecc., potrebbe essere utile limitare i Set di temperatura termostato massima e/o minima, in modo da evitare impostazioni errate da parte di personale non autorizzato (risparmio energetico).* È possibile limitare (bloccare) il valore massimo, minimo o entrambi, della temperatura impostabile sul dispositivo. La limitazione può essere applicata sia alla stagione **Inverno** che alla stagione **Estate** in modo distinto.

In modo sequenziale è possibile impostare i blocchi di temperatura per la modalità **Inverno d**e e/o per la modalità **Estate #:** Se non sono presenti blocchi già inseriti, il display visualizza i campi vuoti:  $\bullet \bullet \bullet$ .

• Premendo a impulsi il tasto  $\wedge$  o  $\vee$ , impostare di volta in volta i valori di temperatura dei blocchi desiderati.

•Al termine di ogni impostazione premere il tasto per confermare e passare alla voce del blocco successivo.

Premendo il tasto  $\frac{2}{3}$  ad impulsi si passa da una voce all'altra.

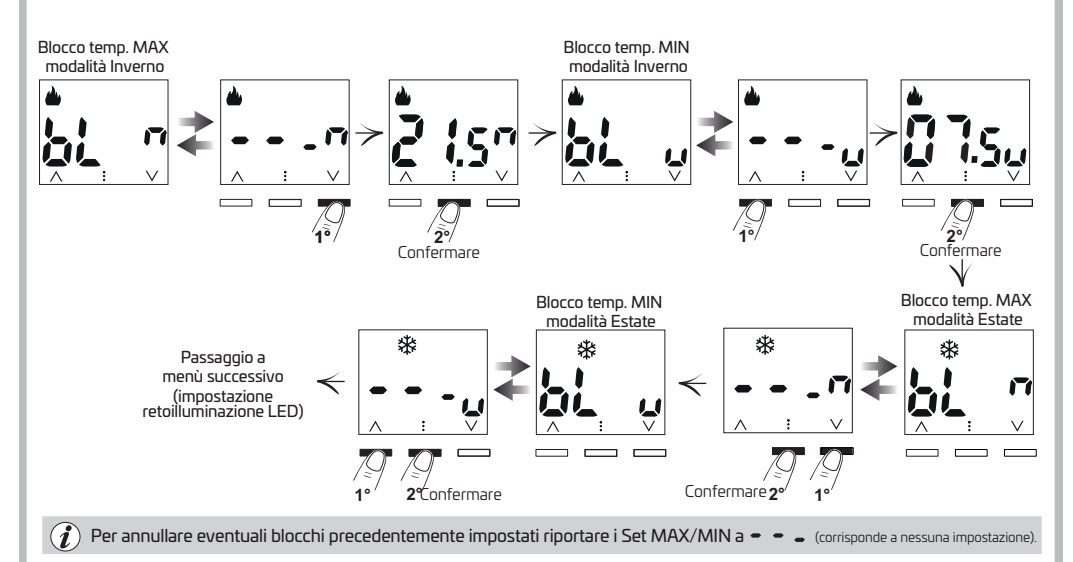

Regola generale:

All'inserimento dei blocchi di temperatura Max/Min, i Set di temperatura, se necessario, verranno livellati a tali blocchi.

Per tutte le temperature di Set varrà la seguente regola:

 $INVERNO$  ( $\bigoplus$ ) = t1 maggiore/uguale di t2; t2 maggiore/uguale di OF

ESTATE ( $\frac{4}{3}$ ) = t1 minore/uguale di t2; t2 minore/uguale di OF (se abilitato).

Durante il funzionamento del dispositivo, l'utente non potrà impostare un Set superiore o inferiore ai blocchi MAX e MIN inseriti.

### **10.2.5 - Impostazioni della retroilluminazione a LED del display**

Questo menù «LEd» consente di impostare secondo le proprie esigenze la retroilluminazione del display: temporizzata a 6 sec. (impostazione di fabbrica); sempre spenta (OF); sempre accesa (On); oppure dopo 6 sec. l'intensità dei LED si abbassa automaticamente (LO).

Premere ad impulsi il tasto  $\wedge$ o $\vee$  per scegliere in modo sequenziale la voce desiderata.

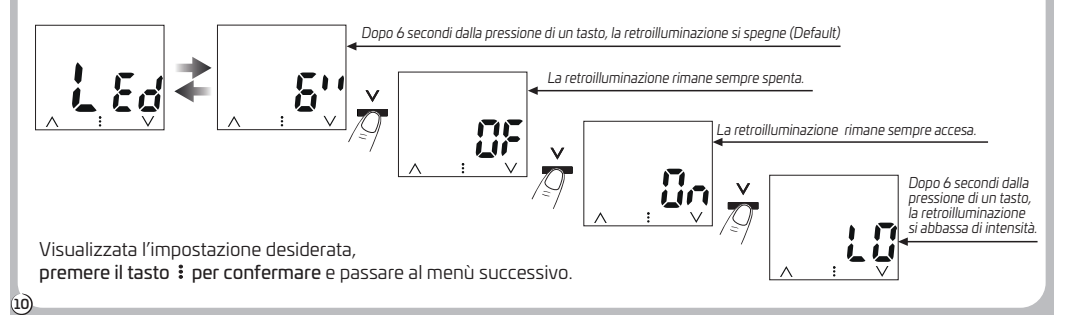

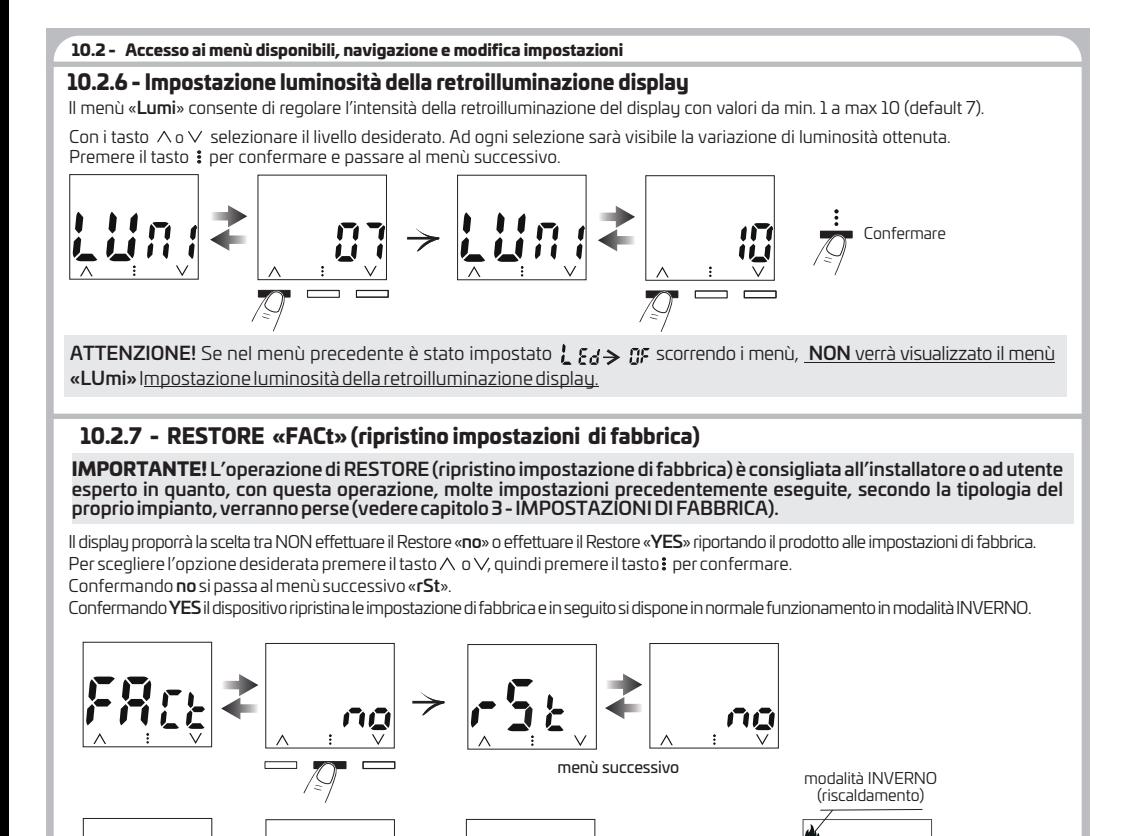

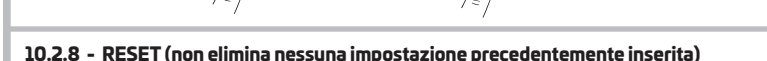

Nel caso in cui il dispositivo presentasse mal funzionamenti, visualizzazioni errate o altre situazioni non corrette, effettuare un Reset. Il dispositivo riprenderà il normale funzionamento senza cancellare nessuna impostazione precedente.

Il display proporrà la scelta tra NON effettuare il Reset « no » o « YES » effettuare il Reset.

Per scegliere la voce desiderata utilizzare il tasto  $\land$  o  $\lor$ , quindi premere il tasto: per confermare.

Confermando no si ritorna al 1°menù (SEAs). Nota: per uscire dai menù tenere premuto il tasto : per 3 secondi.

Confermando YES il dispositivo effettua un reset senza cancellare nessuna impostazione e si dispone in sequito in normale funzionamentonella stessa condizione in cui era prima di effeture il Reset.

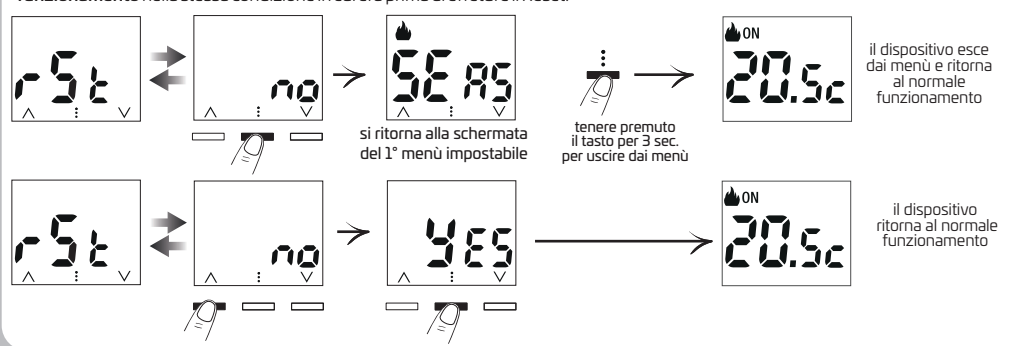

11

Normale funzionamento

### **11 - VISUALIZZAZIONE ANOMALIE**

Le segnalazioni di eventuali allarmi o anomalie appaiono sul display mostrando il simbolo  $\triangle$  e il codice **EX** dove X identifica la tipologia di allarme.

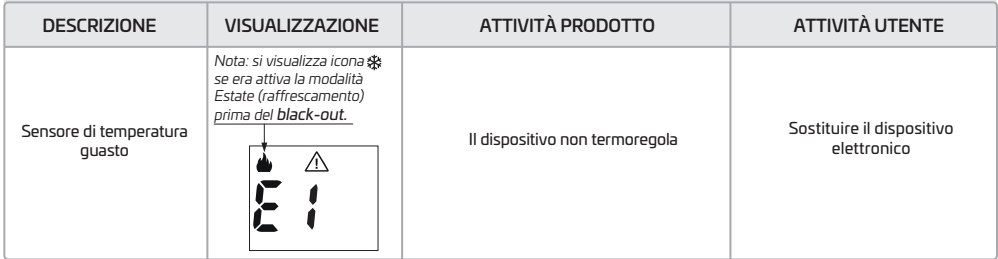

### **1 EVENTUALI INCONVENIENTI E SOLUZIONI 2 -**

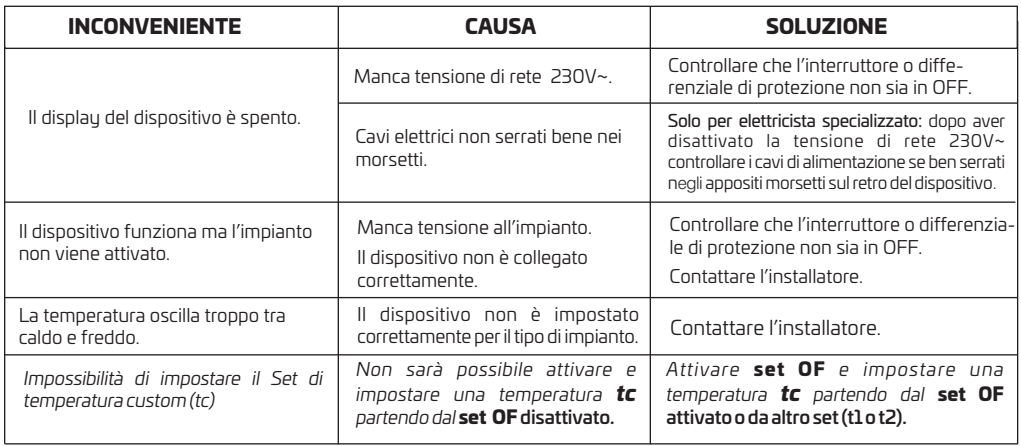

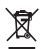

<u>.</u><br>Questo simbolo sul prodotto o sul suo imballo indica che questo prodotto non può essere trattato come rifiuto domestico. Al contrario, dovrà essere portato ad un punto di raccolta determinato per il riciclaggio degli apparecchi elettrici ed elettronici, come ad esempio:

- punti vendita, nel caso si acquisti un prodotto nuovo simile a quello da smaltire;

- punti di raccolta locali (centri di raccolta rifiuti, centri locali di riciclaggio, ecc...).

AssicurandoVi che il prodotto sia smaltito correttamente, aiuterete a prevenire potenziali conseguenze negative per l'ambiente e la salute, che potrebbero essere causate da un inadeguato smaltimento di questo prodotto.

Il riciclaggio dei materiali aiuterà a conservare le risorse naturali.

Per informazioni più dettagliate riguardo il riciclaggio di questo prodotto, contattate per cortesia il Vs. ufficio locale, il Vs. servizio di smaltimento rifiuti domestici o il negozio dove avete acquistato questo prodotto.

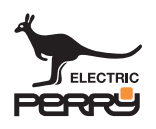